IBM Cognos Application Development Tools IBM Cognos PowerHouse 4GL

**Version 8.40G for OpenVMS**

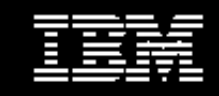

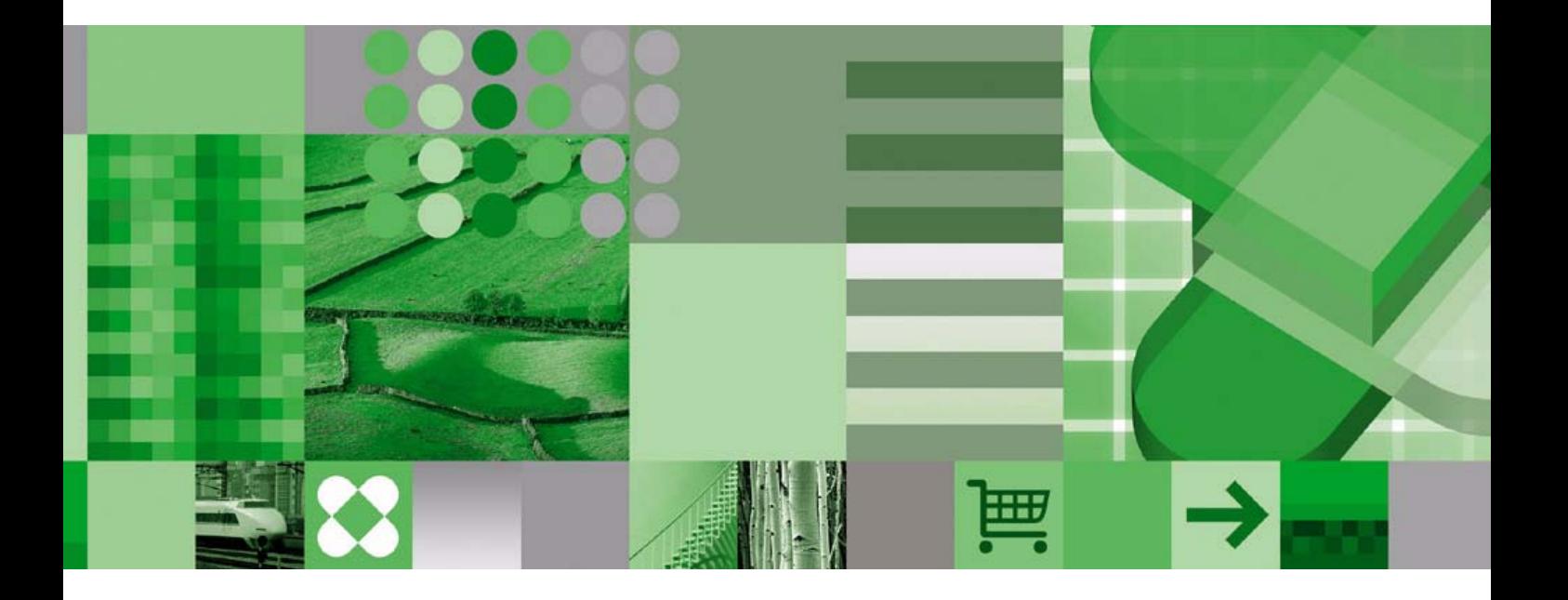

**Getting Started** Getting Started

#### **Product Information**

This document applies to IBM Cognos PowerHouse 4GL 8.40G for OpenVMS and may also apply to subsequent releases. To check for newer versions of this document, visit the IBM Cognos Information Centers (http://publib.boulder.ibm.com/infocenter/cogic/v1r0m0/index.jsp).

#### **Copyright**

Licensed Materials - Property of IBM

© Copyright IBM Corp. 1982, 2010.

US Government Users Restricted Rights – Use, duplication or disclosure restricted by GSA ADP Schedule Contract with IBM Corp.

IBM, the IBM logo, ibm.com, Cognos, Axiant, and Powerhouse are trademarks or registered trademarks of International Business Machines Corp., in many jurisdictions worldwide. Other product and service names might be trademarks of IBM or other companies. A current list of IBM trademarks is available on the Web at www.ibm.com/legal/copytrade.shtml.

Microsoft, Windows, Windows NT, and the Windows logo are trademarks of Microsoft Corporation in the United States, other countries, or both.

Intel, Intel logo, Intel Inside, Intel Inside logo, Intel Centrino, Intel Centrino logo, Celeron, Intel Xeon, Intel SpeedStep, Itanium, and Pentium are trademarks or registered trademarks of Intel Corporation or its subsidiaries in the United States and other countries.

# **Table of Contents**

**[About this Document](#page-4-0) 5** [Conventions Used in this Document](#page-4-1) *5* [Getting Help](#page-4-2) *5* [For More Information](#page-4-3) *5* **[Chapter 1: Installing IBM Cognos PowerHouse 4GL](#page-6-0) 7** [Before You Begin](#page-6-1) *7* [Important Note Regarding Licensing and Software Enable Keys](#page-6-2) *7* [Installation Package](#page-6-3) *7* [Download Instructions](#page-6-4) *7* [OpenVMS Supported Versions](#page-7-0) *8* [Installation Requirements](#page-7-1) *8* [Installation Overview](#page-7-2) *8* [Before Running the Installation Procedure](#page-7-3) *8* [Using Oracle 10g Release 2](#page-8-0) *9* [Installing PowerGrid](#page-8-1) *9* [Installing PowerHouse 4GL](#page-10-0) *11* [The IBM Cognos PowerHouse 4GL Books](#page-15-0) *16* [PowerHouse 4GL Books Installation](#page-15-1) *16* [Uninstalling the PowerHouse 4GL Books](#page-16-0) *17* [Considerations When Using Oracle](#page-16-1) *17* [Shared Images](#page-16-2) *17* [PowerHouse 4GL and PowerHouse Web Share Oracle Logicals](#page-17-0) *18* [Changing the Version of Oracle](#page-17-1) *18* [PowerHouse 4GL Configuration](#page-18-0) *19* [Directory Structure](#page-18-1) *19* [PowerHouse 4GL Command Files](#page-19-0) *20* [PowerHouse 4GL Logical Names](#page-21-0) *22* [Modifying the Time-out Period for Idle Connections](#page-23-0) *24* [Screen Tuning](#page-23-1) *24* [Relational Databases Services Log](#page-24-0) *25* [SQL 92 Compatibility](#page-24-1) *25* [Temporary Sort File Location](#page-24-2) *25* [System Resources and Parameters](#page-24-3) *25* [User Resources and Parameters](#page-25-0) *26* [Account Resources](#page-25-1) *26* [Modifying the Time-out Period for Idle Connection](#page-26-0) *27* [Allowing Access to PowerHouse 4GL](#page-26-1) *27* [Modifying the Startup File](#page-26-2) *27* [Modifying System Login Command Files](#page-26-3) *27* [System Resources in a Cluster](#page-26-4) *27* **[Chapter 2: Client Network Support \(PowerGrid\)](#page-28-0) 29** [What is PowerGrid?](#page-28-1) *29* [Operating PowerGrid](#page-28-2) *29* [Starting the Network Daemon for HP TCP/IP](#page-28-3) *29* [Verifying that PowerGrid is Running](#page-28-4) *29* [Testing a Network Daemon Connection](#page-28-5) *29* [Debug Parameters](#page-29-0) *30* [Running Multiple Network Daemons](#page-29-1) *30*

[Terminating the Network Daemon](#page-29-2) *30* [A PowerGrid Example](#page-30-0) *31* [If the Network Daemon Process Terminates Automatically](#page-30-1) *31* [PowerGrid Configuration](#page-30-2) *31* [PowerGrid Directory Structure](#page-30-3) *31* [PowerGrid Command Files](#page-31-0) *32* [PowerGrid Logical Name](#page-31-1) *32* [PowerGrid Privilege Requirements](#page-31-2) *32* [Removing PowerGrid](#page-32-0) *33*

# <span id="page-4-0"></span>**About this Document**

This document describes how to install IBM® Cognos® PowerHouse® 4GL version 8.40G for OpenVMS. It is intended for system managers familiar with the OpenVMS environment.

Chapter 1, "Installing IBM Cognos PowerHouse 4GL ", provides information about installing PowerHouse 4GL and setting the environment.

Chapter 2, "Client Network Support (PowerGrid)", provides information about running and configuring PowerGrid.

## <span id="page-4-1"></span>**Conventions Used in this Document**

In this document, the term <*install directory*> refers to the directory in which you installed the components.

When this document uses the term "enter", type the information and then press the Enter or Return key.

## <span id="page-4-2"></span>**Getting Help**

For more information about using this product or for technical assistance, go to http://www.ibm.com/support. Under **Choose support type**, select **Information management,** then under **Choose a product**, select **Cognos Application Development Tools**. Under **Cognos Application Development Tools support**, click **Documentation**.

## <span id="page-4-3"></span>**For More Information**

For information on the supported environments for your specific platform and any last-minute product information or corrections to the documentation, please refer to the *IBM Cognos PowerHouse 4GL Release Notes*.

About this Document

# <span id="page-6-0"></span>**Chapter 1: Installing IBM Cognos PowerHouse 4GL**

This chapter describes how to install IBM Cognos PowerHouse 4GL.

## <span id="page-6-1"></span>**Before You Begin**

Before you begin the installation, read this document and the *IBM Cognos PowerHouse 4GL Release Notes* in their entirety.

### <span id="page-6-2"></span>**Important Note Regarding Licensing and Software Enable Keys**

**As of version 8.40F, PowerHouse 4GL no longer requires software enable keys, the PowerHouse Licensing software, license files, or the license daemon. For more information, see** the *IBM Cognos PowerHouse 4GL Release Notes***.**

**The use of this software program ("Program") is subject to the terms of the license agreement previously entered into between you and Cognos, or between you and IBM, as applicable. Regardless of the fact that all Program features and data access are enabled, your use of this Program continues to be restricted by the number of users and by the entitlements described in your order and license agreement. It is your responsibility to ensure that users are restricted from using any other Program functionality. If you have any questions, contact your sales representative.**

### <span id="page-6-3"></span>**Installation Package**

There are two IBM Cognos PowerHouse 4GL 8.40G packages, one each for OpenVMS AlphaServer and OpenVMS Integrity (Itanium® ). Each package consists of an IBM Cognos PowerHouse 4GL Installation CD and the IBM Cognos PowerHouse 4GL Books CD. If you have downloaded the files, the contents of the downloaded files are identical to the contents of the CDs.

### <span id="page-6-4"></span>**Download Instructions**

If you are downloading the installation package, follow these steps to download the files.

#### **Steps**

- 1. Download the files to your Microsoft® Windows® system but do not unzip or open them. When the "File Download" dialog appears, select "Save". Do not attempt to open the download directly from the download page.
- **2.** Transfer the PowerHouse 4GL OpenVMS AlphaServer or OpenVMS Integrity zip file to your OpenVMS system as binary.
- **3.** Unzip the PowerHouse 4GL OpenVMS AlphaServer or OpenVMS Integrity zip file to a temporary location using the correct HP OpenVMS Systems UNZIP from http://h71000.www7.hp.com/openvms/freeware/freeware.html
- **4.** Change the file attributes by typing: SET FILE/ATTRIBUTE=(RFM:FIX,RAT:NONE,LRL:32256) powerhouse084.% SET FILE/ATTRIBUTE=(RFM:FIX,RAT:NONE,LRL:32256) powergrid074.%
- **5.** Extract the IBM Cognos PowerHouse 4GL Books zip file to a temporary folder on your Windows system and ensure that the option "Use folder names" is checked.

Chapter 1: Installing IBM Cognos PowerHouse 4GL

## <span id="page-7-0"></span>**OpenVMS Supported Versions**

Refer to the *IBM Cognos PowerHouse 4GL Release Notes* for a list of supported software versions in the OpenVMS environment. PowerHouse 4GL will not install on a version of OpenVMS less than 8.2 on HP AlphaServer and 8.2-1 on HP Integrity.

## <span id="page-7-1"></span>**Installation Requirements**

Refer to the *IBM Cognos PowerHouse 4GL Release Notes* for the installation requirements for your OpenVMS environment.

## <span id="page-7-2"></span>**Installation Overview**

The restoration and installation procedures have a conversational structure, with default answers enclosed in square brackets for most questions. To select the default answer, press Enter or Return. To obtain more information at any prompt, enter a question mark (?).

PowerHouse 4GL and PowerGrid are installed using VMSINSTAL, the standard OpenVMS tool for installing software. For more information about VMSINSTAL, see the *OpenVMS System Manager's Manual.*

To install PowerHouse 4GL and Client Network Support (PowerGrid), follow these steps.

#### **Steps**

- **1.** Install Client Network Support (PowerGrid) if you are connecting to Axiant® 4GL. If you require PowerGrid, it must be installed before PowerHouse 4GL.
- **2.** Install PowerHouse 4GL.
- **3.** Set up Client Network Support if you installed PowerGrid in step 1.

Details on completing steps 1 and 2 are covered in this chapter. For more information about Client Network Support, see Chapter 2,"Client Network Support (PowerGrid)".

### <span id="page-7-3"></span>**Before Running the Installation Procedure**

Before running the installation, verify that there is sufficient space on the target disk. If you try to install with insufficient disk space, the install procedure issues an error message and asks you if you want to continue or not.

The install attempts to determine the amount of system resources currently in use and verify that there are sufficient free resources. It can be difficult to determine how much of the available resources are in use. For example, in a new installation, the LOCKIDTBL value may need to be increased. The LOCKIDTBL value may appear sufficient, when in fact another application is using that resource heavily. For more information about resources, see the *OpenVMS System Management Utilities Reference* manual.

The procedure recommended by HP for adjusting these parameters is to mark the changes in SYS\$SYSTEM:MODPARAMS.DAT and use the AUTOGEN procedure (as described in the *OpenVMS Cluster Systems* manual). By using MODPARAMS.DAT, you can ensure that the changes necessary for PowerHouse 4GL are not lost when you adjust other system parameters or when you upgrade OpenVMS.

You should use the ADD option with GBLPAGES and GBLSECTIONS, and the MIN option with LOCKIDTBL and RESHASHTBL.

Oracle Rdb and PowerHouse 4GL use many of the same system resources (in particular, LOCKIDTBL, RESHASHTBL, and GBLPAGES). If Oracle Rdb is installed on your system, ensure that there are sufficient resources to run PowerHouse 4GL and Oracle Rdb together.

If you are using a shared PHD format dictionary, you will need the following system resources:

- GBLSECTIONS one section per dictionary that is to be shared.
- GBLPAGES one page per file block and 2 for each dictionary to be shared. For example, if the dictionary size is 1500 blocks, you will need 1502 GBLPAGES.

### <span id="page-8-0"></span>**Using Oracle 10g Release 2**

If you are using Oracle 10g Release 2 (10.2.0), you must re-link the Oracle executable for proper version resolution. The process uses LINK. You will be prompted for the path to your Oracle setup location. Typically, you will find ORAUSER.COM in the Oracle setup location.

If you select Oracle 10.2.0 during the PowerHouse 4GL installation, the procedure prompts you to enter the path to your Oracle setup location. If you do not provide the correct path, you are prompted to continue the installation. If you stop the installation, obtain the correct path and start the installation again. If you continue the installation, you must relink the Oracle 10.2.0 executable after the installation is complete.

#### **Steps**

- **1.** To set up the Oracle logicals required by the re-linking script, run the Oracle 10.2.0 setup script provided by Oracle (ORAUSER.COM).
- **2.** From PH\_LOCATION (by default PATH\$POWERHOUSE:[840G.PH\_COMMON]), re-link the Oracle executable by running @SETPOWERHOUSE 840G

```
SET DEFAULT PATH$POWERHOUSE:[840G.PH_COMMON]
@ORDBA1020 @SETUP_ORDBA1020
```
**3.** From PH\_INSTALL\_LOCATION (by default PATH\$POWERHOUSE:[840G.INSTALL]), de-install and re-install the PowerHouse 4GL images by running

```
@PWRDEINSTALL 840G
@PWRINSTALL 840G "" "" 1020
```
## <span id="page-8-1"></span>**Installing PowerGrid**

PowerGrid provides network communication services for thin-client applications using Axiant 4GL. The main function of the PowerGrid network daemon is starting the servers needed by client applications. To respond to requests from client and server applications, the PowerGrid network daemon (NETD) must be started before trying to connect to the server from a client PC. The network daemon must be left running as a background process on each host.

You do not need PowerGrid unless you are building and deploying Axiant 4GL thin-client applications.

If you need PowerGrid, PowerHouse 4GL 8.40G requires PowerGrid version 7.4.

You must install PowerGrid before you install PowerHouse 4GL.

#### **Steps**

- **1.** Log on to an account with system privileges.
- **2.** If a PowerGrid network daemon is running, terminate the daemon, which will have the process name NETD\_UCX\_MAIN. For more information about terminating the daemon, see ["Terminating the Network Daemon" \(p. 30\)](#page-29-3).
- **3.** Initiate the installation by entering the command:

\$ @SYS\$UPDATE:VMSINSTAL POWERGRID074 *<devicename>*

POWERGRID074 is the name of the software and <*devicename*> is either the name of a device or the directory specification where the PowerHouse 4GL savesets are found. For example, DQAO:.

VMSINSTAL may issue warning messages concerning, for example, other users on the system. These messages may be ignored.

The following message may appear:

Do you want to continue anyway [NO]?

If you want to continue, enter YES.

You may also be asked about your backup status:

Are you satisfied with the backup of your system disk [YES]?

If you want to continue, enter YES or press Return.

**4.** You must agree to the license agreement in order for the installation to continue.

#### Chapter 1: Installing IBM Cognos PowerHouse 4GL

- **5.** You are prompted to designate the target disk on which to restore the files:
	- \* Enter the target disk [SYS\$SYSDEVICE]:

If IBM Cognos products are already installed on your system, DISK\$COGNOS is the default; otherwise SYS\$SYSDEVICE is the default. The device you specify must be a disk name and cannot be a concealed device (such as SYS\$SYSROOT:). The colon on the device name is optional.

**6.** Designate the target root directory in which to restore the files in response to the prompt: \* Enter the target root directory [COGNOS]:

If IBM Cognos products are already installed on your system, the translation of ROOT\$COGNOS in the system logical name table is used as the default. Otherwise, the root directory is created at the top level of the directory tree and is named COGNOS.

The root directory must be located at either the top or the second level of the directory tree. If you want the root at the second level, the top level directory must already exist. Respond to the prompt as follows:

<*top level directory*>.COGNOS

where <*top level directory*> is the name of the top level directory and .COGNOS is optional because it is assumed.

**7.** The following prompts appear if the COGNOS account does not exist. For trials and demonstrations, the COGNOS account is recommended but not required. The first prompt is:

\* Would you like the COGNOS account created? [N]:

If you choose NO, skip to the next step. If you choose YES, the following prompts appear: Enter the UIC group number (1 to 37776 in octal) [200]:

Specify a particular group of users. Choose an octal number in the range of 1 to 37776. The default is 200.

Enter the UIC member number (0 to 17776 in octal) [504]:

Specify a particular member of a group. Choose an octal number in the range of 0 to 17776. The default is 504.

The account is created as follows:

- the password is POWERHOUSE
- the default device is set to the target device entered earlier
- the default directory is set to the root directory entered earlier
- **8.** You are prompted to designate an owner of the files:

\* Which user name will own the PowerGrid files? [COGNOS]:

Enter a valid user name or resource identifier. The ownership of the PowerGrid files restored from the distribution medium is set to this user. If a COGNOS account exists, the default is COGNOS, otherwise the default is SYSTEM ([1,4]).

**9.** Enter the PowerGrid file protection:

Enter the file protection [S:RWED,O:RWED,G:RE,W:RE]:

The default grants the group and world categories read (R) and execute (E) access to the PowerGrid files, and grants the owner full access to the files, including delete (D). The SYSTEM protection code should be set to read  $(R)$ , write  $(W)$ , execute  $(E)$ , delete  $(D)$  to ensure proper installation.

If the install creates the COGNOS directory, the protection for the COGNOS directory and all files in the COGNOS directory tree are set to this protection. Otherwise, the protection is only set for the version directory and all the files in the version directory tree. The install also ensures that none of the directory files have delete access granted to them.

**10.** If you already have an existing PowerGrid daemon on your system, the existing and target versions are listed with a message that the existing daemon will be replaced with a NEWER, OLDER, or the SAME version. You are then prompted for authorization to proceed:

Do you wish to continue [YES]?

Enter YES if you want to replace your current daemon with the target version. Enter NO if you want to keep your current daemon.

**11.** If you responded YES in the previous step, the PowerGrid installation begins with the message:

Installing PowerGrid for HP TCP/IP Services for OpenVMS

If you do not have TCP/IP Services for OpenVMS installed on your system, PowerGrid issues an error message similar to the following:

HP TCP/IP Services for OpenVMS (formerly UCX) is not installed.

You may finish installing PowerGrid, but do not attempt to execute the version-specific PGBOOT command procedure until the appropriate network has been installed. PowerGrid requires HP TCP/IP Services for OpenVMS.

**12.** Specify the PowerGrid port number in response to:

\* Specify the PowerGrid Port Number [1526]

Enter 0 or a number from 1024 to 65535. The default port number is 1526. IBM Cognos client applications use this port number when initializing a communications session with PowerGrid. If a value other than 1526 is specified, be sure to alert IBM Cognos client application users, as they must configure their applications to use the same number.

A value of 0 has a special meaning; it indicates that the PowerGrid communications port number will be maintained in the network product Services file.

- **13.** The install verifies that there is sufficient disk space (2,500 blocks) to install PowerGrid. If there is insufficient disk space, a warning message appears, and you must specify if you wish to continue, YES or NO.
- **14.** The install verifies that the specified user name receiving ownership of the PowerGrid files has sufficient disk quota to accept them. If disk quotas are enabled and the disk quota for the user is too low, a warning message indicating that the disk quota will be increased in the final phase appears.
- **15.** The install verifies that the system parameters are sufficient. For each system parameter, the install displays the amount required for PowerGrid, the current setting, the amount in use, and the amount available. For each insufficient resource, an error message appears, and the following question is asked:

```
* Do you wish to continue? [N]
```
To proceed, answer YES, otherwise VMSINSTAL will exit with a warning message that the installation has failed. To restart VMSINSTAL, re-issue the VMSINSTAL command.

- **16.** When resource checking is complete, the install takes the following actions:
	- Creates the COGNOS directory if it does not already exist.
	- Creates the COGNOS account if you requested this. It also changes the disk quota if necessary.
	- Restores the PowerGrid files from the distribution medium and sets the protection and ownership accordingly.
	- If a HP TCP/IP Services network type has been selected, the install creates the system-specific version of the PowerGrid start-up command file PGBOOT.COM and the network-specific version of the PowerGrid daemon start-up command file NETD\_START.COM.
	- PGBOOT.COM is moved to the system manager account, SYS\$MANAGER. NETD\_START.COM is moved to PATH\$POWERGRID:[UCX.NETWORK].

The installation of PowerGrid is now complete.

After you have installed PowerHouse 4GL, configure PowerGrid. For more information, see Chapter 2, "Client Network Support (PowerGrid)".

## <span id="page-10-0"></span>**Installing PowerHouse 4GL**

If you intend to use Axiant 4GL with PowerHouse 4GL 8.40G for OpenVMS, you must install PowerGrid first. See ["Installing PowerGrid" \(p. 9\).](#page-8-1)

#### **Steps**

- **1.** Log on to an account with system privileges.
- **2.** Ensure that PowerHouse 4GL is not running.

#### Chapter 1: Installing IBM Cognos PowerHouse 4GL

**3.** If you have the installation CD, insert the CD into the CD drive on your OpenVMS system. If you have downloaded the installation file, locate the temporary directory on your OpenVMS system where you extracted the file. Initiate the installation by entering the command:

\$ @SYS\$UPDATE:VMSINSTAL POWERHOUSE084 <*devicename*>

POWERHOUSE084 is the name of the software and <*devicename*> is the name of the device or the directory specification where the PowerHouse 4GL savesets are found. For example, DQA0:.

VMSINSTAL may issue warning messages concerning, for example, other users on the system. These messages may be ignored.

The following message may appear:

Do you want to continue anyway [NO]?

If you want to continue, enter YES.

You may also be asked about your backup status:

Are you satisfied with the backup of your system disk [YES]?

If you want to continue, enter YES or press Return.

- **4.** You must agree to the license agreement in order for the installation to continue.
- **5.** You are prompted to choose the product feature set that you want to restore. Based on your selection the appropriate directory structure is created and the appropriate images are installed in memory. For more information, see the *IBM Cognos PowerHouse 4GL Release Notes*. The following prompt appears:

Which feature do you wish to restore:

1. Development.

```
2. Runtime.
```

```
3. Runtime with Reporting.
```

```
4. Reporting-Only.
```
- 5. Reporting No Dictionary
- \* Choice [1]:

Enter the number corresponding to the feature you wish to restore.

**6.** You must indicate whether you want to install PowerHouse 4GL with or without IBM Cognos network services. This is in addition to the PowerGrid installation. PowerGrid must be installed before PowerHouse 4GL. The following prompt appears:

```
Make a selection from the following list:
1. Install PowerHouse 4GL.
2. Install PowerHouse 4GL using IBM Cognos Network Services.
* Choice [2]:
```
If you choose option 1, PowerHouse 4GL will be installed without any of its client-server functionality, which requires IBM Cognos network services for data communications. Choose option 1 if you are not using Axiant 4GL.

If you choose option 2, PowerHouse 4GL will be installed with full client-server functionality. Choose option 2 if you are using Axiant 4GL. The following message will appear:

The default Network Configuration HP TCP/IP is being used

**Note:** If you have installed PowerHouse 4GL using IBM Cognos network services (option 2) and PowerGrid is not yet installed, a series of informational messages informs you that PowerGrid is not available. A prompt gives you the opportunity to continue or exit. If PowerGrid is not yet installed and is required, exit the installation and see ["Installing](#page-8-1)  [PowerGrid" \(p. 9\).](#page-8-1)

**7.** You are prompted to select the Oracle gateway to install.

If you are running OpenVMS 8.2 or greater on AlphaServer, the following appears:

Make a selection from the following list:

1. Install PowerHouse 4GL to use Oracle 9.2.0 2. Install PowerHouse 4GL to use Oracle 10.1.0 3. Install PowerHouse 4GL to use Oracle 10.2.0 4. None \* Which version of Oracle would you like to use [1]:

If you are running OpenVMS 8.2-1 or greater on Integrity, the following appears:

```
Make a selection from the following list:
1. Install PowerHouse to use Oracle 10.2.0
2. None
* Which version of Oracle would you like to use [1]:
```
Select the gateway that corresponds to the Oracle client version you are using. If you are installing PowerHouse on multiple nodes, the gateway may be different for each install depending on the available Oracle client version.

Based on your selection, the system level logical ORDBA7\_4\_VERS will be set to the version and the system level logical ORDBA7\_44\_<br/>sbuild#> will be set to point to the Oracle 9.2.0, 10.1.0, or 10.2.0 gateway when @SETPOWERHOUSE is executed.

**8.** If you selected Oracle 10.2.0, you must re-link the Oracle executable for proper version resolution. You are prompted to enter the path of your Oracle 10g Release 2 (10.2.0) setup location:

Please enter the path of your Oracle 10.2 setup location:

The install checks the path. If the path is not valid or if the path is not found, the install issues a message and prompts you to continue:

```
Do you wish to continue [NO]?
```
If you continue, you must re-link Oracle after installing PowerHouse 4GL. For more information, see ["Using Oracle 10g Release 2" \(p. 9\)](#page-8-0).

**9.** You are prompted to designate the target disk on which to restore the files:

```
* Enter the target disk [SYS$SYSDEVICE]:
```
If IBM Cognos products are already installed on your system, DISK\$COGNOS is the default; otherwise SYS\$SYSDEVICE is the default. The device you specify must be a disk name and cannot be a concealed device (such as SYS\$SYSROOT:). The colon on the device name is optional.

**10.** Designate the target root directory in which to restore the files in response to the prompt:

\* Enter the target root directory [COGNOS]:

If IBM Cognos products are already installed on your system, the translation of ROOT\$COGNOS in the system logical name table is used as the default. Otherwise, the root directory is created at the top-level of the directory tree and is named COGNOS.

The root directory must be located at either the top or the second level of the directory tree. If you want the root at the second level, the top level directory must already exist. Respond to the prompt as follows:

<*top-level directory*>.COGNOS

where <*top-level directory*> is the name of the top-level directory and .COGNOS is optional because it is assumed.

**11.** The following prompts appear if the COGNOS account does not exist. For trials and demonstrations, the COGNOS account is recommended, but not required. The first prompt is:

\* Would you like the COGNOS account created? [N]:

If you choose NO, skip to the next step. If you choose YES, the following prompts appear:

Enter the UIC group number (1 to 37776 in octal) [200]:

Specify a particular group of users. Choose an octal number in the range of 1 to 37776. The default is 200.

Enter the UIC member number (0 to 17776 in octal) [504]:

Specify a particular member of a group. Choose an octal number in the range of 0 to 17776. The default is 504.

The account is created as follows:

- the password is POWERHOUSE
- the default device is set to the target device entered earlier
- the default directory is set to the root directory entered earlier

**12.** You are prompted to designate an owner of the files:

\* Which user name will own the PowerHouse 4GL files? [COGNOS]:

Enter a valid user name or resource identifier. The ownership of the PowerHouse 4GL files restored from the distribution medium is set to this user. If a COGNOS account exists, the default is COGNOS; otherwise the default is SYSTEM ([1,4]).

**13.** Enter the PowerHouse 4GL file protection:

\* Enter the file protection [S:RWED,O:RWED,G:RE,W:RE]:

The default grants the group and world categories read (R) and execute (E) access to the PowerHouse 4GL files, and grants the owner full access to the files, including delete (D). The SYSTEM protection code should be set to read  $(R)$ , write  $(W)$ , execute  $(E)$ , delete  $(D)$  to ensure proper installation.

If the install creates the COGNOS directory, the protection for the COGNOS directory and all files in the COGNOS directory tree is set to this protection. Otherwise, the protection is only set for the version directory and all the files in the version directory tree. The install also ensures that none of the directory files have delete access granted to them.

**14.** The following prompt only appears if you have specified a disk and/or root directory different from the one defined at the system level:

\* Do you wish to change the default COGNOS directory tree from the existing one to the new one being installed [No]?

If you respond NO, the system logical names are not replaced during the final phase of the installation procedure and the next two steps are bypassed.

If you respond YES, the system logical names are replaced during the final phase of the installation procedure.

**15.** You must select the version or versions of PowerHouse 4GL to install. The install displays all the available versions of PowerHouse 4GL, those currently on the system and the version being installed. If there are no other versions of PowerHouse 4GL available, you will see only the version being installed.

**Note:** If you are in a cluster, installation can only occur if you are logged on to the same computer to which you are restoring.

For example:

```
Available PowerHouse 4GL versions:
840D1
840E
840F
840G
* Which version to install: 840D1
* Which version to install: 840E
* Which version to install: 840F
* Which version to install: 840G
* Which version to install:
```
Specify the available version. The prompt repeats so that you can install the shareable image sets for several versions at once. When you have finished, press Return. Pressing Return at the first prompt skips the shareable image set installation. PowerHouse 4GL will function correctly if the shareable image sets are not installed, but you may want to install them for enhanced performance or for additional privileges.

**16.** After you have chosen which version you want to install, the install prompts you for the default version of PowerHouse 4GL:

\* Which version of PowerHouse 4GL is the default version: <*version*>

The prompt only appears if there are other versions of PowerHouse 4GL available. If only <*version*> is available, it is assumed to be the default. You should use the previous version of PowerHouse 4GL as the default until you have tested your applications with the new version. To change the default version of PowerHouse 4GL at a later date, edit the command file:

SYS\$MANAGER:PWRBOOT\_<*feature\_type*>.COM

Change the call to SYS\$MANAGER:PWRLOGICAL.COM to specify the desired version number and feature type.

The default version is used to define the logical name, PH\_DEFAULT\_VERSION. It is determined from the choice made in the previous prompt. There is also a default feature type that is used to define the logical name, PH\_DEFAULT\_LICENSE. SETPOWERHOUSE uses these logical names when no version or feature is provided.

**17.** You are prompted to specify the maximum number of users:

\* What is the maximum number of users? (1 to BALSETCNT) [BALSETCNT]:

This number is only used to determine system requirements. To determine what the locking requirements may be, you should first determine the maximum number of processes that will be using PowerHouse 4GL concurrently, including interactive and batch processes. The default is the maximum number of processes allowed on the system based on the system BALSETCNT number. If you are not certain, use the default. Otherwise, enter the maximum number of concurrent users.

**18.** Before restoring the savesets, you are asked if you want to verify the system resources before continuing:

\* Should system resources be verified [YES]?

If you respond YES, the install verifies system resources. If you respond NO, resource checking is bypassed.

**19.** The install verifies that the system parameters are sufficient. For each system parameter, the install displays the amount required for PowerHouse 4GL, the current setting, the amount in use, and the amount available. For each insufficient resource, an error message is displayed, and the following question is asked:

```
* Do you wish to continue [NO]?
```
To proceed, answer YES, otherwise VMSINSTAL will exit with a warning message that the installation has failed. To restart VMSINSTAL, re-issue the VMSINSTAL command.

- **20.** The install verifies that there is sufficient disk space to install PowerHouse 4GL. The actual amount required depends on the product feature selected. If there is insufficient disk space, an error message is issued, but the installation continues.
- **21.** The install verifies that the specified user name receiving ownership of the PowerHouse 4GL files has sufficient disk quota to accept them. If disk quotas are enabled and the disk quota for the user is too low, a warning message is issued specifying that the disk quota will be increased in the final phase.

In addition to the normal disk space requirements for each feature type, about 200 blocks are temporarily required on the system disk during installation.

- **22.** When the resource check is complete, the install takes the following actions:
	- Creates the COGNOS directory if it does not already exist.
	- Creates the COGNOS account if you requested this. It also changes the disk quota if necessary.
	- Restores the PowerHouse 4GL files from the distribution medium and sets the protection and ownership accordingly.
	- Relinks Oracle if you selected Oracle 10g Release 2 (10.2.0).
	- Creates the system-specific version of the PowerHouse 4GL system startup command file for the PowerHouse 4GL feature type being installed called PWRBOOT\_<*feature\_type*>. The system-specific version is created to invoke PWRLOGICAL with the right default version, disk, directory, and feature type. It also adds a line to invoke PWRINSTALL with the version and feature type for each image set selected for installation. If no versions are selected, PWRINSTALL is not included in the PWRBOOT\_<*feature\_type*> file. A copy of PWRLOGICAL.COM, PWRINSTALL.COM and PWRBOOT\_<*feature\_type*>.COM are then moved to the system manager account, SYS\$MANAGER.
	- Invokes PWRLOGICAL to set the logical names in the system table for the default version and default feature type of PowerHouse 4GL. It assumes that if there is an alternative path, it should be overridden.
	- If you chose to install PowerHouse 4GL using IBM Cognos network services, the install verifies that the COGNOS network services directory exists. If not, it is created before the network services files are restored from the distribution medium with the appropriate protection and ownership.
	- If you chose to install PowerHouse 4GL with IBM Cognos network services, the restore procedure searches for files from the PowerGrid install to generate new command files.
- Generates the version-specific PowerGrid files, PGBOOT<*version*> and NETD\_START<*version*> command files. The PGBOOT<*version*>.COM file is then moved to the system manager account, SYS\$MANAGER. The NETD\_START<*version*>.COM file is moved into the PowerGrid network directory. These are the files that must be used when running PowerGrid with this version of PowerHouse 4GL.
- **23.** The install searches for a NETD\_START.COM file from the PowerGrid install and, if successful, extracts a network port id from this file. The install verifies that this is the id you want to use.

\*Please enter a new PowerGrid Port Number, or hit <Return> to accept the one the install has found [1526]:

This prompt only occurs if you chose to install PowerHouse 4GL using IBM Cognos network services.

**24.** If this is an initial install of this version, you are asked if you want to install the PowerHouse 4GL Server executable files into memory.

\* Do you wish to install the PowerHouse 4GL Server [NO]?

Choose YES to install the PowerHouse 4GL Server executable files.

## <span id="page-15-0"></span>**The IBM Cognos PowerHouse 4GL Books**

The IBM Cognos PowerHouse 4GL Books CD lets you install the PowerHouse 4GL Reference books on your Windows system and place shortcuts in your Start Menu. You can choose to install other documents as well. You can also access the books in the folders directly from the CD or copy them to a folder of your own choosing.

If you downloaded the IBM Cognos PowerHouse 4GL Books zipped file, the contents of the downloaded file are identical to the contents of the CD.

The following Reference books are included:

- IBM Cognos PowerHouse 4GL PowerHouse Rules
- IBM Cognos PowerHouse 4GL PowerHouse and Relational Databases
- IBM Cognos PowerHouse 4GL PDL and Utilities Reference
- IBM Cognos PowerHouse 4GL PHD Reference (OpenVMS)
- IBM Cognos PowerHouse 4GL QDESIGN Reference
- IBM Cognos PowerHouse 4GL QUIZ Reference
- IBM Cognos PowerHouse 4GL QTP Reference

The following books are also included:

- IBM Cognos PowerHouse Web Planning and Configuration
- IBM Cognos PowerHouse Web Developer's Guide
- IBM Cognos PowerHouse 4GL Primer
- IBM Cognos PowerHouse 4GL Migration Planning Guide for OpenVMS
- A Guided Tour of IBM Cognos Axiant 4GL

In addition, the following installation documents are included for each supported platform (OpenVMS, the UNIX® and Linux® operating systems, and Windows):

- IBM Cognos PowerHouse 4GL Getting Started
- IBM Cognos PowerHouse 4GL Release Notes

## <span id="page-15-1"></span>**PowerHouse 4GL Books Installation**

If you have the installation CD, insert the CD into the CD drive of your Windows system. If the Auto Start system feature has been disabled you must find and double-click the setup.exe file in the root directory of the CD drive.

If you have downloaded the installation file, locate and double click the setup.exe file in the root of the temporary folder where you extracted the zipped file.

The PowerHouse 4GL Books Installation window appears with the following options:

- PowerHouse 4GL Getting Started
- PowerHouse 4GL Release Notes
- Install PowerHouse Books
- Cancel

#### **PowerHouse 4GL Getting Started**

Clicking the PowerHouse 4GL Getting Started option displays a list of the supported platforms. Clicking a platform displays the corresponding *IBM Cognos PowerHouse 4GL Getting Started*  document.

#### **PowerHouse 4GL Release Notes**

Clicking the PowerHouse 4GL Release Notes option displays a list of the supported platforms. Clicking a platform displays the corresponding *IBM Cognos PowerHouse 4GL Release Notes*.

#### **Installing the PowerHouse 4GL Books**

#### **Steps**

**1.** Click Install PowerHouse Books.

The Setup box appears as the PowerHouse 4GL Books prepares for the installation. When the setup is complete, the Welcome dialog box appears.

**2.** Follow the prompts to continue the installation.

**Note:** If the User Information dialog box does not appear, check that the disk containing your Temp folder has at least 2 MB of free space. With less than this, the Program starts but does not continue.

- **3.** You must agree to the license agreement in order for the installation to continue.
- **4.** The Choose Destination Location dialog box appears. By default, the PowerHouse 4GL Books are installed to the location

C:\Program Files\Cognos\PowerHouse 4GL <version> - Books

To specify a different location, click the Change button. The Choose Folder dialog box will appear and you may specify a different location.

- **5.** By default, all of the PowerHouse 4GL Reference books are installed. You can select other books to be installed or select specific PowerHouse 4GL reference books.
- **6.** In the Select Program Folder dialog box, choose the program folder in the Start Menu. By default, the program folder is

IBM Cognos PowerHouse 4GL *<version>* - Books

**7.** Continue the prompts until the install is completed. Shortcuts are placed in your Start Menu.

### <span id="page-16-0"></span>**Uninstalling the PowerHouse 4GL Books**

To uninstall the PowerHouse 4GL Books, open the Add or Remove Programs Control Panel and select IBM Cognos PowerHouse 4GL *<version>* - Books. Click Remove and follow the instructions.

## <span id="page-16-1"></span>**Considerations When Using Oracle**

### <span id="page-16-2"></span>**Shared Images**

If you installed PowerHouse 4GL or PowerHouse Web with shared images, you must also install the Oracle Client with shared images. To avoid problems accessing Oracle databases, ensure that the logical name for the Oracle Client is set.

Determine the location of your Oracle Client by searching for LIBCLNTSH.SO and use the following commands:

Chapter 1: Installing IBM Cognos PowerHouse 4GL

```
$INSTALL
ADD/HEAD/SHAR/OPEN
<device>:[<Oracle Client location>]LIBCLNTSH.SO
EXTT
$DEF/SYS/EXEC LIBCLNTSH
 <device>:[<Oracle Client location>]LIBCLNTSH.SO
```
## <span id="page-17-0"></span>**PowerHouse 4GL and PowerHouse Web Share Oracle Logicals**

Although both the PowerHouse 4GL and PowerHouse Web installs prompt for a version of Oracle, you can only use one version of Oracle if you are installing both PowerHouse product images in memory. PowerHouse 4GL and PowerHouse Web share the ORDBA7\_44\_*<build#>* logical.

## <span id="page-17-1"></span>**Changing the Version of Oracle**

If the PowerHouse 4GL and PowerHouse Web images are not installed in memory, redefine the logical ORDBA7\_4\_VERS at the process level from the old version (920, 1010, or 1020) to the new version (920, 1010, or 1020). Entering

\$ @SETPOWERHOUSE

sets the second logical, ORDBA7\_44\_<br/>sbuild#> as required.

If the PowerHouse 4GL and PowerHouse Web images are installed in memory, both Oracle images are installed in memory to facilitate switching between versions, and the logicals must be defined at system level in order to function correctly.

#### **Steps**

- **1.** Redefine ORDBA7\_4\_VERS at the system level in Executive mode from the old version (920, 1010, or 1020) to the new version (920, 1010, or 1020) as follows:
	- \$ DEF/EXEC/SYS ORDBA7\_4\_VERS 920

\$ DEF/EXEC/SYS PHWEB\_ORDBA7\_4\_VERS 920

**2.** For PowerHouse 4GL, determine the build number of the services version by entering: \$ TYPE PH\_LOCATION:UDAVERS.TXT

For PowerHouse Web, determine the build number of the services version by entering:

\$ TYPE PHWEB\_LOCATION:UDAVERS.TXT

The format of the output will be:

7\_44\_<build#>

If the PowerHouse 4GL and PowerHouse Web UDAVERS.TXT contents are the same, only one ORDBA7\_44\_<build#> logical must be changed. If the contents are different, change the logicals for each services version.

**3.** Use the version output to show the logical value:

```
$ SHOW LOGICAL/SYS ORDBA7_44_<build#>
```
**4.** Use the result of the SHOW LOGICAL in the define, changing the value from the old version (920, 1010, or 1020) to the new version (920, 1010, or 1020):

\$ DEF/EXEC/SYS ORADB7\_44\_*<build#> <SHOW\_LOGICAL\_value>*

For example, to change from 920 to 1010:

```
$ DEF/EXEC/SYS ORDBA7_4_VERS 1010
$ DEF/EXEC/SYS PHWEB ORDBA7 4 VERS 1010
$ TYPE PH LOCATION: UDAVERS. TXT
7_44_487973
$ SHOW LOGICAL/SYS ORDBA7_44_487973
"ORDBA7_44_487973" =
"_$1$DIA420:[COGNOS.POWERHSE.840G.PH_COMMON]ORDBA9207_44_487973A840G.EXE"
 (LNM$SYSTEM_TABLE)
$ DEF/EXEC/SYS ORDBA7 44 487973
_$1$DIA420:[COGNOS.POWERHSE.840G.PH_COMMON]ORDBA10107_44_487973A840G.EXE
```
Ensure that your 1010 Oracle Client is installed and that the correct logical is set as described on  $(p, 17)$ . Users who are using the images installed in memory should not define ORDBA7\_4\_VERS or PHWEB ORDBA7 4 VERS at a process level.

To preserve the version change across a system reboot, modify the PWRBOOT\_*<feature type>.*COM and PHWEBBOOT*<version>*.COM files found in SYS\$MANAGER. Modify the lines beginning with

@SYS\$MANAGER:PWRINSTALL

and

@SYS\$MANAGER:PHWEBINSTALL

An example for 8.40G development would be to change the line:

@SYS\$MANAGER:PWRINSTALL "840G" DEVELOPMENT

to

@SYS\$MANAGER:PWRINSTALL "840G" DEVELOPMENT "" "1010"

After this change is made, the logicals will be set correctly for the chosen version when the system reboots.

## <span id="page-18-0"></span>**PowerHouse 4GL Configuration**

#### <span id="page-18-1"></span>**Directory Structure**

The PowerHouse 4GL files reside in the standard COGNOS directory structure that indicates the release and/or version of PowerHouse 4GL installed on your system. For example

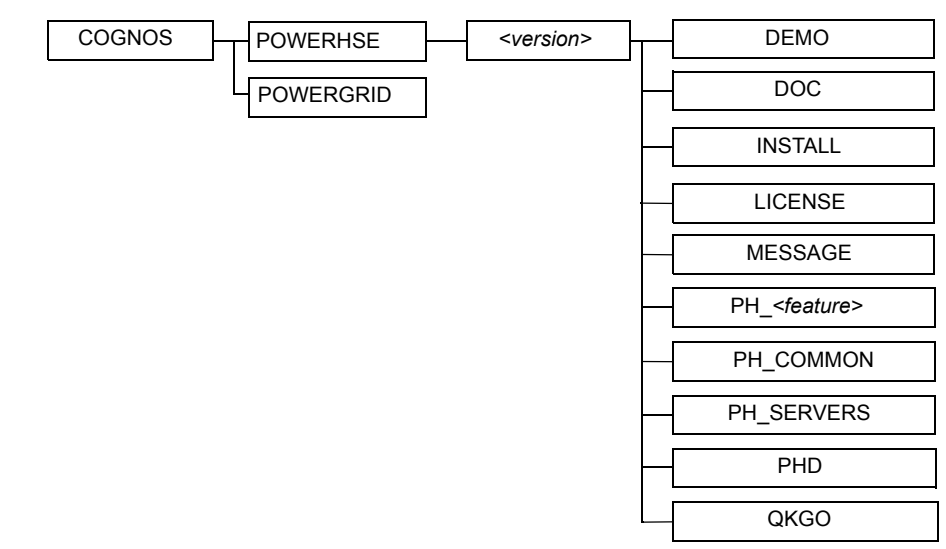

where *<version*> is the PowerHouse 4GL version, for example 840G. For more information about the PowerGrid directory structure, see ["PowerGrid Directory Structure" \(p. 31\)](#page-30-4).

The PowerHouse 4GL software is stored in a version directory below the [.POWERHSE] directory. The directory names reflect the release and version number of PowerHouse 4GL that is installed. The [.<*version*>...] directory tree contains the existing PowerHouse 4GL software. The new release of PowerHouse 4GL is installed in the directory named after the version being installed, for example [.POWERHSE.840G] for OpenVMS.

During the installation, you are asked which version of PowerHouse 4GL you want as the default (the version selected when you enter the SETPOWERHOUSE command without a version number). You can specify any version of PowerHouse 4GL as the default, however we recommend that you choose your current version instead of <*version*>, so that your existing applications are not accidentally run on the new version.

## <span id="page-19-0"></span>**PowerHouse 4GL Command Files**

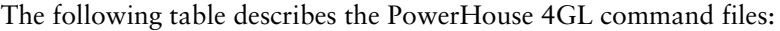

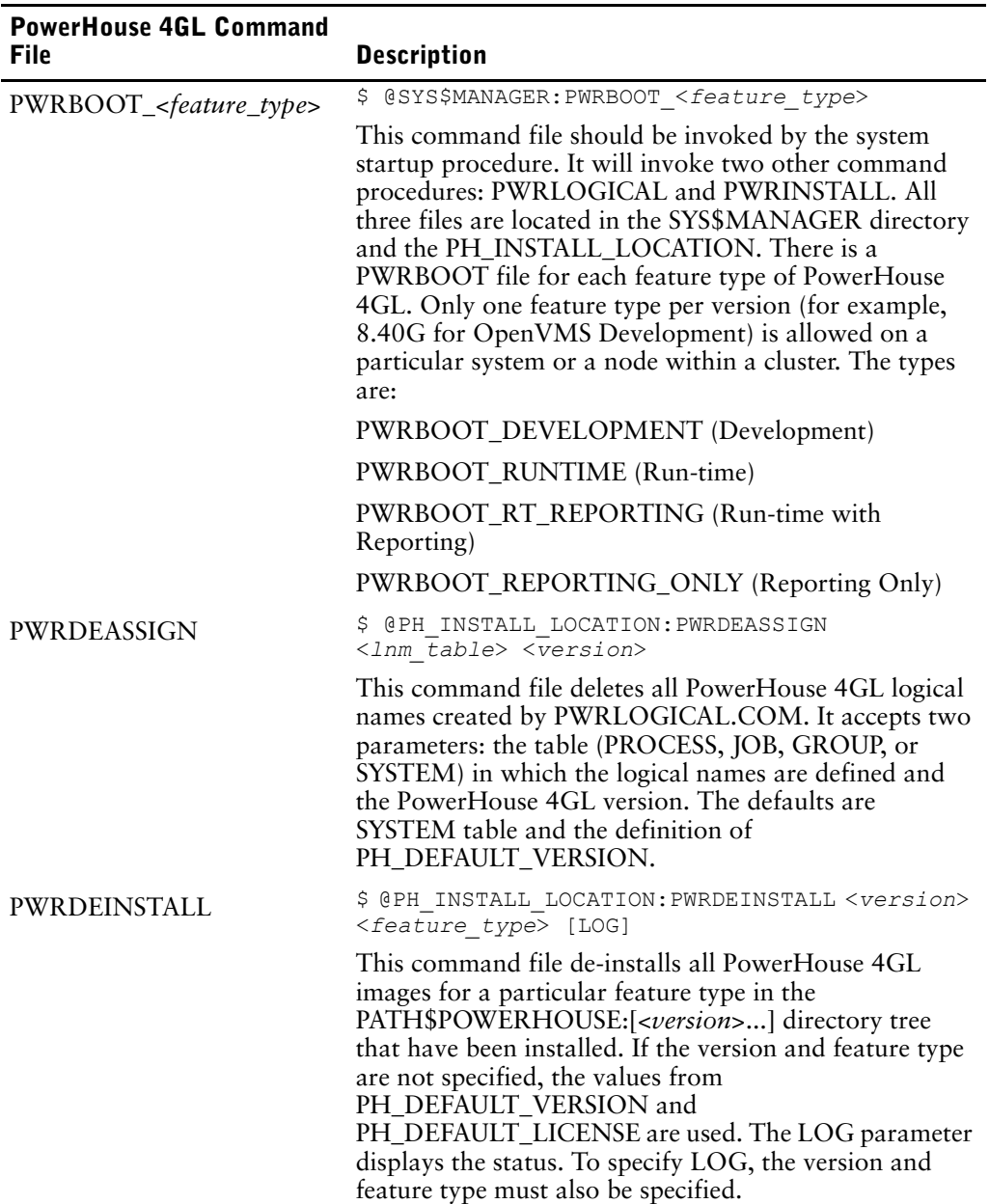

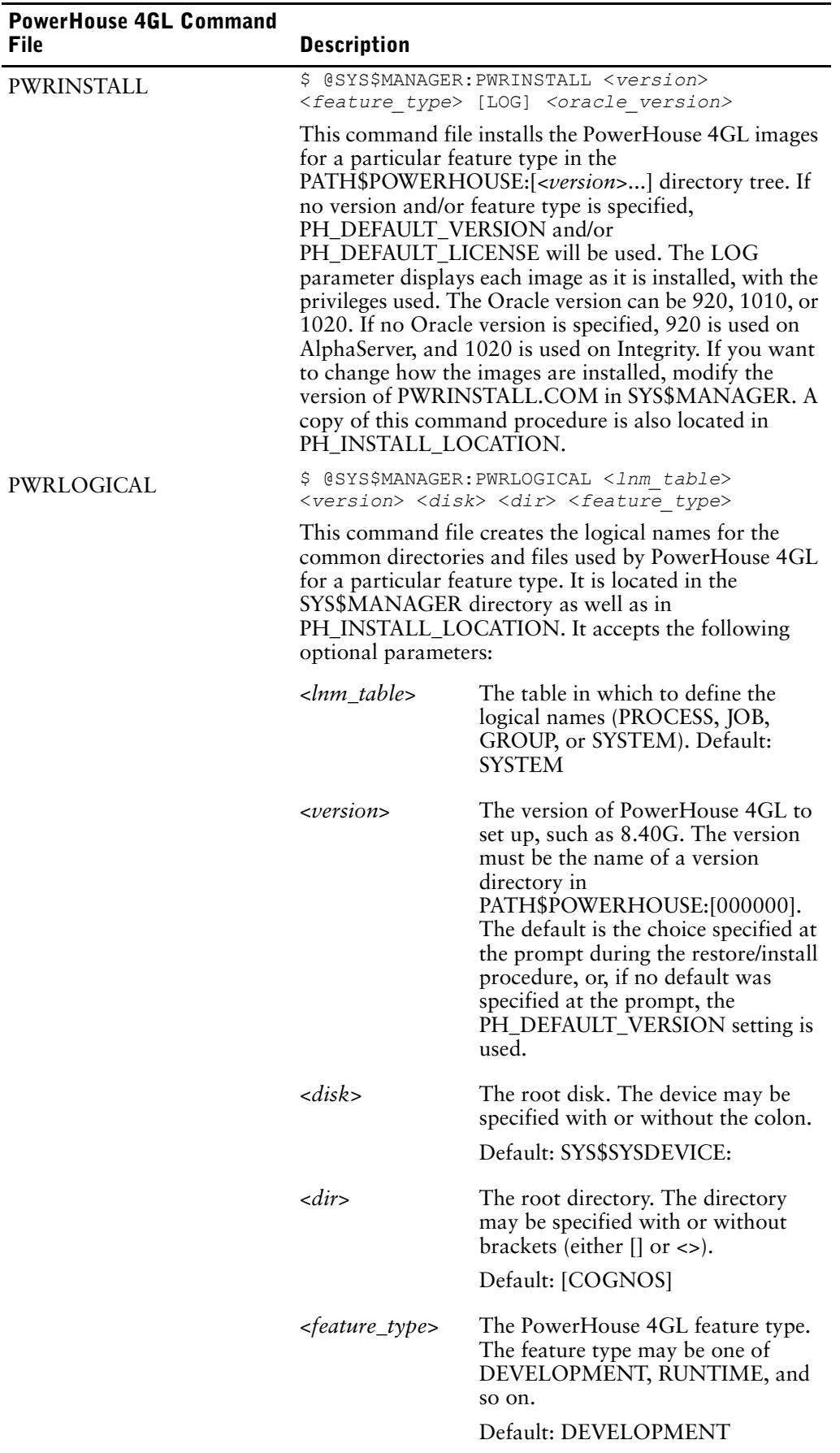

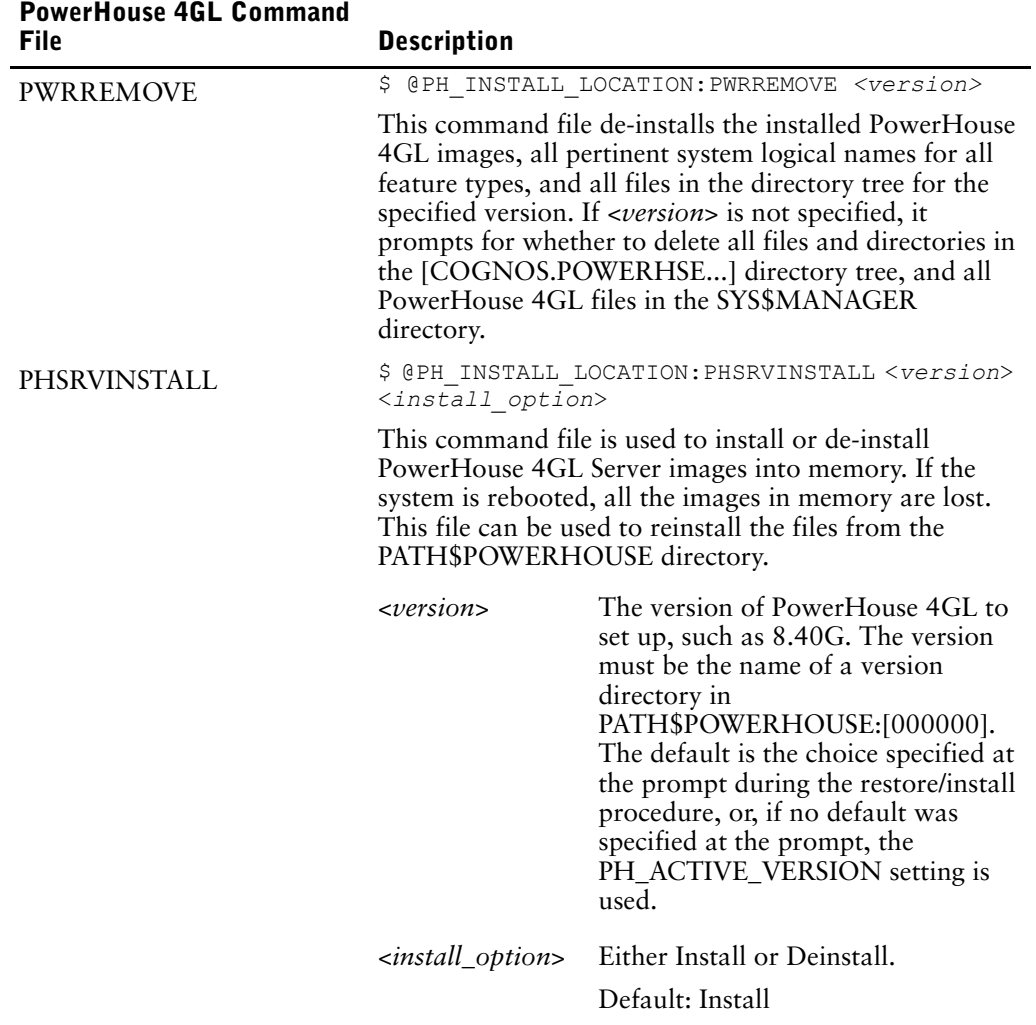

## <span id="page-21-0"></span>**PowerHouse 4GL Logical Names**

The logical names defined by PWRLOGICAL are described below. The names indicate the various directories and file locations used by PowerHouse 4GL.

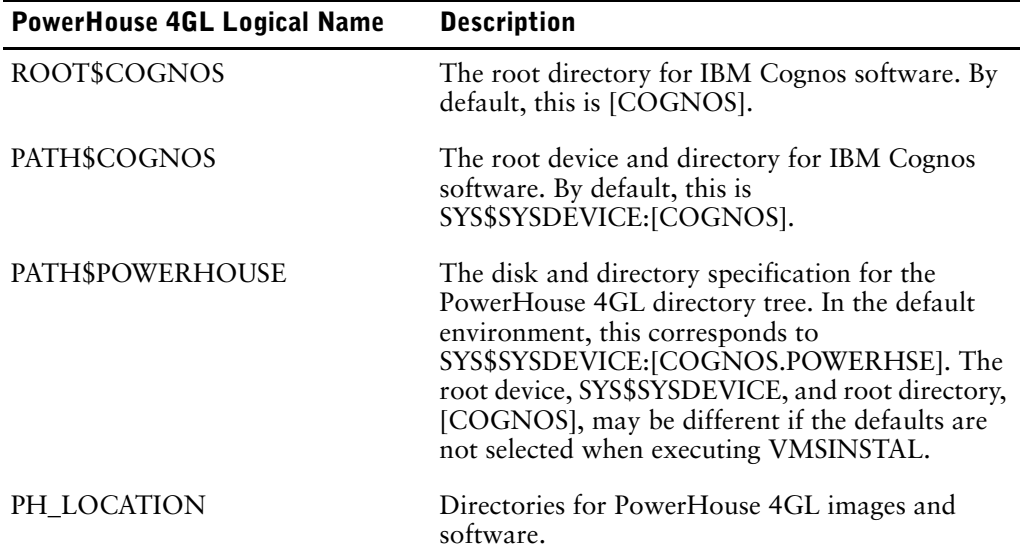

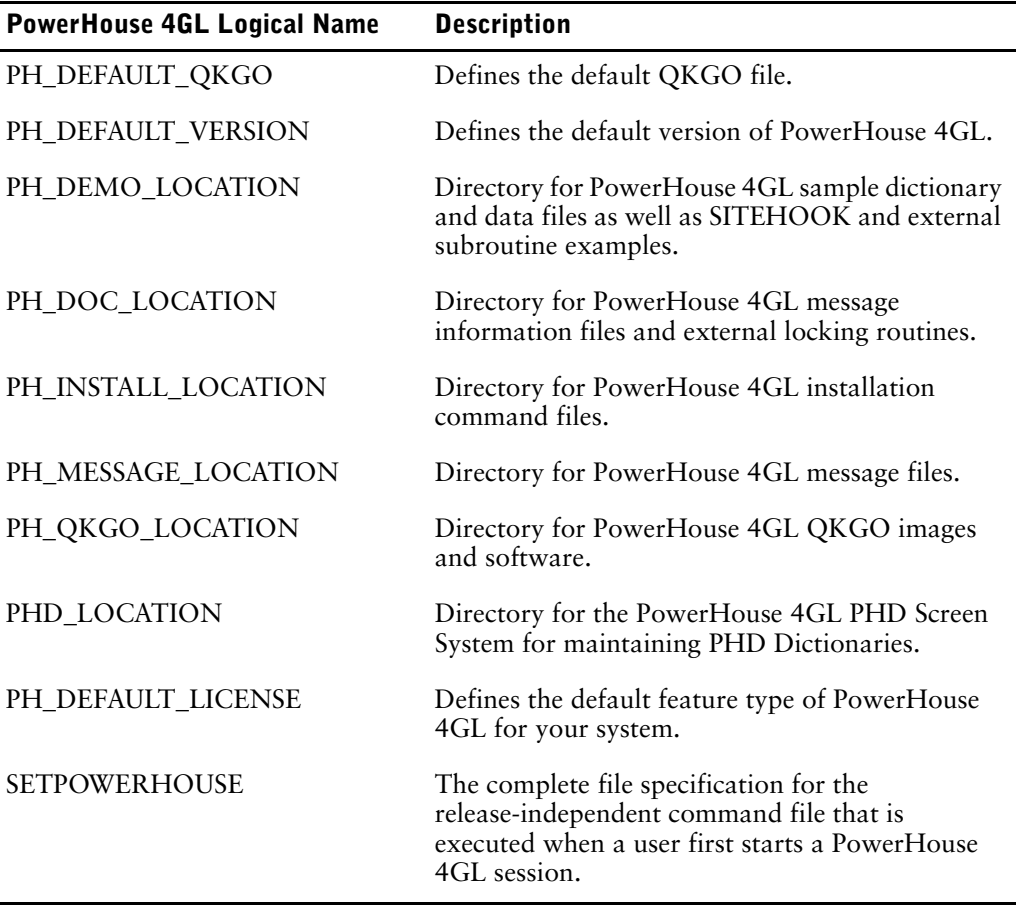

When SYS\$MANAGER:PWRBOOT\_<*feature\_type*>.COM is invoked, the logical names defined above are defined in the system table. Parameters to PWRLOGICAL allow these logical names to be defined in different logical name tables and to be set up for different versions and feature types of PowerHouse 4GL.

The following logical names are defined by PWRINSTALL.COM and SETPH.COM:

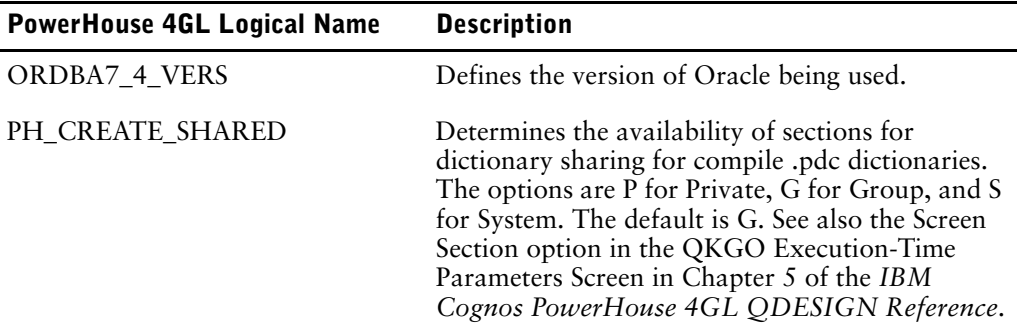

PWRINSTALL.COM also creates the system logical names for the PowerHouse 4GL shared images and gateways when the images are installed with privileges. All images are located in PH\_LOCATION. The LIBCOGUDATCP7\_44\_*<build#>* logical and file are only required when using Axiant 4GL thin-client applications, where *<build#>* is an internal number. The logical names and corresponding images on AlphaServer are:

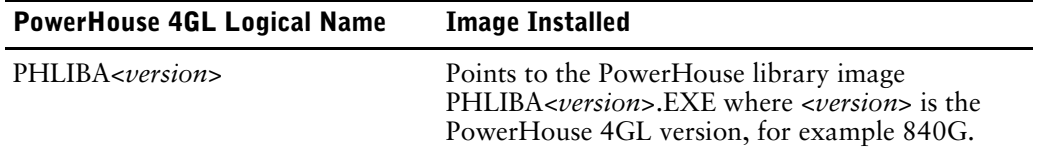

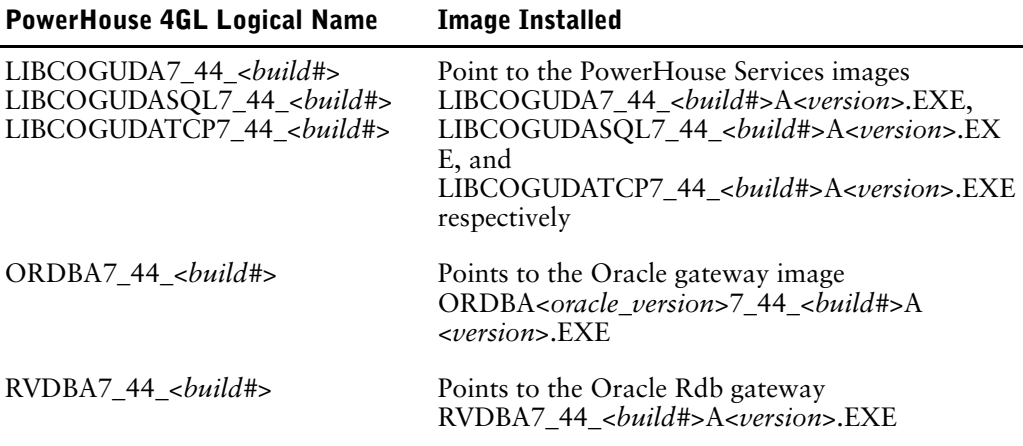

The logical names and corresponding images on Integrity are:

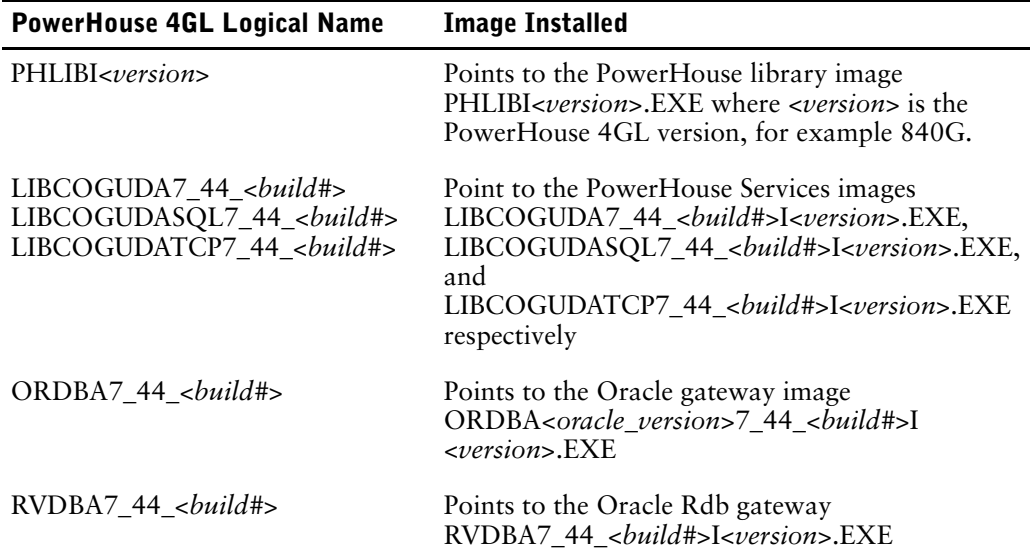

## <span id="page-23-0"></span>**Modifying the Time-out Period for Idle Connections**

The default user time-out period for a thin-client connection to the server is 30 minutes (1800 seconds). If the server has not received any input from the user in that time, the server rolls back all transactions, backs out, and terminates. You can override the default using the logical name, COGSERVER\_TIMEOUT, followed by the desired length of the time-out period in seconds. For example, a value of 3600 represents a time-out period of one hour. A value of -1 indicates that no time-out is required.

## <span id="page-23-1"></span>**Screen Tuning**

The AX\_SCREEN\_TUNING logical is used to tune certain internal table settings in QUICK and direct the internal screen manager. It should only be used under the direction of IBM Cognos Customer Support. Do not use AX\_SCREEN\_TUNING with the **reuse\_screen\_buffers** program parameter or REUSE SCREEN BUFFERS Resource file statement.

The AX\_SCREEN\_LOG logical is used to specify a log file for screen manager actions. The log is produced if QUICK is started with the -S program parameter. The default log file name is SCREEN.LOG in the current working location.

The settings for AX\_SCREEN\_TUNING are in the form **n,e,i,gA** The default is 15,0,1,15M

#### **n**

The number of initial screen slots to allocate.

#### **e**

The extent size when no more slots are available.

#### **i**

The minimum interval in seconds between unused slot removals.

#### **g**

The maximum number of unused slots that are removed.

#### **A**

Specifies the access method. M is mapped, P is physical, and S is shared. Not all access methods are supported on all platforms.

**Note**: There is no comma between the **g** and **A** values.

## <span id="page-24-0"></span>**Relational Databases Services Log**

The DMAPIFIL logical is used to create a log of relational database services api calls. It should only be used under the direction of IBM Cognos Customer Support. The value of the logical is the log file name which must have a .api extension.

#### <span id="page-24-1"></span>**SQL 92 Compatibility**

PowerHouse 4GL 8.4xD introduced strict SQL 92 compatibility. In many cases this removed ambiguity and differences between databases. However, in some cases, it meant that code from previous releases caused parse errors. To remove the requirement for strict SQL 92 compatibility, use the STRICT\_SQL92 logical and set the value to NO. The default value is YES.

## <span id="page-24-2"></span>**Temporary Sort File Location**

PowerHouse 4GL establishes the temporary sort file directory location by using the value of one of the TEMPFILEDIRS, TMPDIR, or TEMP logicals. The directory must be valid for the value to be used. If a logical called TEMPFILEDIRS is set but the directory is invalid then the search continues with TMPDIR, and so on. The PowerHouse 4GL install does not create any of these logicals. If nothing is specified, the default location will be SYS\$SCRATCH.

The full sequence is:

- **1.** Check the TEMPFILEDIRS logical.
- **2.** Check the TMPDIR logical.
- **3.** Check the TEMP logical.

#### <span id="page-24-3"></span>**System Resources and Parameters**

The system should be carefully monitored during the period immediately following installation.

To prepare your production environment for the installation of PowerHouse 4GL, we recommend the following steps.

#### **Steps**

- **1.** Run the production system with a representative number of PowerHouse 4GL users for at least 24 hours. Approximately 50% of normal load is a good number of users.
- **2.** While the system is running, monitor it carefully, noting CPU and memory usage.
- **3.** Use a monitoring tool such as MONITOR to establish what resource parameters should be changed to optimize the environment. Use the AUTOGEN system tool to make changes where feasible.

**Note:** Remember to scale the changes to handle a full load of users.

**4.** After the initial environment has been tuned, we recommend performance monitoring during the first week of operation to ensure that all parameters are set to their optimal values for your production environment.

You should review the following system parameters:

- Page File Size and the number of Page Files available may need to be increased. Your system may increase its use of the paging file(s) for PowerHouse 4GL. If you see excessive swapping during the controlled testing described above, do one of the following: increase your system's page file space, increase your swap file space if swapping occurs, or increase your working set quotas, if necessary.
- Virtual Memory Settings may need to be adjusted, depending on how your system behaves. Parameters that you should consider reviewing include NPAGEDYN.

### <span id="page-25-0"></span>**User Resources and Parameters**

Certain user-based resource parameters and quotas may need to be reviewed in order to optimize your system performance. Some parameters may need tuning to ensure that users do not experience product failures.

During the installation, the following user parameters may need to be increased to improve application performance and/or functioning.

#### **Page File Quota**

If a user's working set is not set appropriately, the additional memory required by PowerHouse 4GL may have to be paged out to the paging files. Insufficient page file quota will cause applications to terminate. Be aware that increasing user paging file quotas will also require that you review the size and/or number of page files needed on your system.

#### **Working Set Extent**

This parameter sets an absolute limit on the amount of physical memory a user may have. Insufficient memory quota could result in increased page faulting, increased disk I/O and increased page file usage.

#### **Open File Limit**

For user accounts close to the file limit, this parameter may need to be increased. Compared to previous versions, the PowerHouse 4GL QKGO subsystem requires more file opens.

#### **Job-Wide Logical Name Table Byte Quota**

For users who define many logical names, this parameter may need to be increased. PowerHouse 4GL defines additional logical names in the LNM\$JOB\_TABLE logical name table. Users who are close to the limit may experience problems when upgrading to PowerHouse 4GL.

### <span id="page-25-1"></span>**Account Resources**

The following table shows the minimum resources required for those accounts using PowerHouse 4GL:

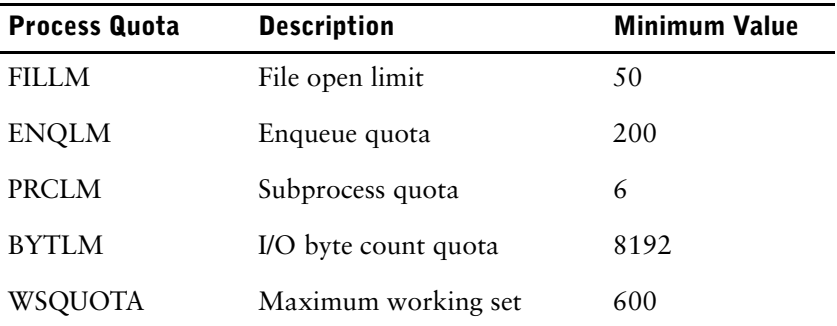

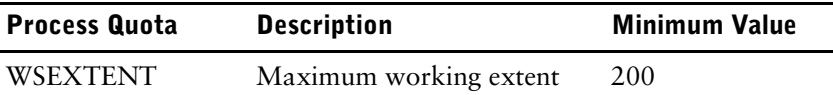

**Note:** These are minimum process quotas. Some accounts may require higher process quotas depending on the file system or database being used, the complexity of the applications being accessed, and so on.

For a description of these process quotas, see the *OpenVMS System Management Utilities Reference Manual.*

For accounts that access Oracle Rdb, ensure that the resources for the process are sufficient. Oracle Rdb requires higher values for ENQLM and BYTLM. For more information, see the *OpenVMS Record Management Utilities Reference Manual*.

### <span id="page-26-0"></span>**Modifying the Time-out Period for Idle Connection**

The default time-out period for a thin-client connection to the server is 30 minutes (1800 seconds). You can override the default using the logical, COGSERVER\_TIMEOUT, followed by the desired length of the time-out period in seconds. For example, COGSERVER\_TIMEOUT 3600 represents a time-out period of one hour. A value of -1 indicates that no time-out is required.

## <span id="page-26-1"></span>**Allowing Access to PowerHouse 4GL**

## <span id="page-26-2"></span>**Modifying the Startup File**

If you want to set up PowerHouse 4GL when the system reboots, edit the system startup file to include a call to:

SYS\$MANAGER:PWRBOOT\_<*feature\_type*>

The system startup file will be: SYS\$MANAGER:SYSTARTUP\_VMS.COM

You do not have to reboot the system or execute PWRBOOT\_<*feature\_type*> as this was done during the installation.

If you want to change the default version of PowerHouse 4GL at a later date, edit SYS\$MANAGER:PWRBOOT\_<*feature\_type*> and change the call to SYS\$MANAGER:PWRLOGICAL.COM with the version number and feature type you want.

## <span id="page-26-3"></span>**Modifying System Login Command Files**

We recommend that you place the following command in either the system login command file pointed to by the logical name SYS\$SYLOGIN or the login command file of each PowerHouse 4GL user:

@SETPOWERHOUSE <*version*>

### <span id="page-26-4"></span>**System Resources in a Cluster**

The install procedure verifies various system resources, but only on the node used for installation. If you are running PowerHouse 4GL on different nodes in a cluster, you will need to verify that the required system resources are sufficient on each node in the cluster where PowerHouse 4GL runs. After the installation is complete, ensure that the latest product startup files, PWRBOOT\_<*feature\_type*>.COM, PWRINSTALL.COM, and PWRLOGICAL.COM in SYS\$MANAGER are used by the cluster members that will use PowerHouse 4GL.

Chapter 1: Installing IBM Cognos PowerHouse 4GL

# <span id="page-28-0"></span>**Chapter 2: Client Network Support (PowerGrid)**

This chapter describes how to configure PowerGrid and how to start the PowerGrid network daemon.

## <span id="page-28-1"></span>**What is PowerGrid?**

PowerGrid provides network communication services for thin-client applications using Axiant 4GL. The main function of the PowerGrid network daemon is to start the servers needed by client applications. To respond to requests from client and server applications, the PowerGrid network daemon (NETD) must be started before connecting to the server from a client PC. The network daemon must be left running as a background process on each host.

You do not need PowerGrid unless you are building and deploying Axiant 4GL thin-client applications.

If you need PowerGrid, PowerHouse 4GL 8.40G requires PowerGrid version 7.4.

Before configuring PowerGrid, you must have installed PowerGrid and PowerHouse 4GL. For more information, see Chapter 1,"Installing IBM Cognos PowerHouse 4GL".

## <span id="page-28-2"></span>**Operating PowerGrid**

### <span id="page-28-3"></span>**Starting the Network Daemon for HP TCP/IP**

You start PowerGrid by invoking the command file, SYS\$MANAGER:PGBOOT<*version*>.COM, that defines a system logical, PATH\$POWERGRID, and starts the network daemon (NETD). The network daemon is an image that runs continuously in a detached process. It responds to requests from client applications and creates server applications when asked.

Before you start the network daemon, ensure that any existing daemon has been terminated. To do this, search for a process with a name of NETD\_UCX\_MAIN.

To start the network daemon, invoke the following command procedure, which is generated during installation:

\$ @SYS\$MANAGER:PGBOOT<*version*>.COM

The command file PGBOOT<*version*>.COM is located in the SYS\$MANAGER directory.

### <span id="page-28-4"></span>**Verifying that PowerGrid is Running**

To verify that the network daemon has started, check for an active process and for the startup log.

To check for an active process, list the processes on the system, and look for the network daemon process name:

NETD\_UCX\_MAIN

To check the startup log, examine the file: NETD\_UCX\_STARTUP.LOG

## <span id="page-28-5"></span>**Testing a Network Daemon Connection**

Test the Network Daemon connection using NetInfo from the IBM Cognos Axiant 4GL installation. For more information, see the *IBM Cognos Axiant 4GL Getting Started* document.

## <span id="page-29-0"></span>**Debug Parameters**

Debug parameters assist you and IBM Cognos Customer Support personnel to troubleshoot network problems.

To add program parameters, edit the NETD\_START command file located in: \$@PATH\$POWERGRID:[840G.UCX.NETWORK]NETD\_START*<version>*.COM

Locate the  $$ RUN ...$  command near the end of the file and insert any parameters:

\$ RUN\_NETD <*parameters*> PATH\$POWERHOUSE:[840G.PH\_SERVERS]

#### **-d -g -x**

These parameters enable debug output at various levels. When specified, the parameters cause NETD to produce trace messages (output) while executing. The messages are useful in analyzing client-server activity.

The **-d** parameter provides minimal trace output and may be useful in indicating client-server activity. For example, if NETD starts with the **-d** parameter, five trace messages are printed each time a client makes a request to start a server.

The **-g** and **-x** parameters provide more detailed trace output. The **-g** parameter enables PowerGrid RPD tracing. The **-x** parameter enables XDR Library tracing.

#### **-f<filespec>**

Directs debug output to a file. If <*filespec*> is not specified, output will be directed to the NETDLOG file.

### <span id="page-29-1"></span>**Running Multiple Network Daemons**

In most situations, there should only be one active network daemon or NETD process per system. It is possible, however, to run more than one NETD process at the same time.

If you want network access for multiple versions of PowerHouse 4GL, as of PowerHouse 4GL version 8.40D you must have a separate NETD running for each version you run.

Each NETD must use a different communications service port. The following lines describe how to redefine the NETD port number. They are in the file NETD\_START.COM (for versions of PowerHouse 4GL prior to 8.10C) or NETD\_START<*version*>.COM (for versions of PowerHouse 4GL 8.10C and above), located in PATH\$POWERGRID[840G.UCX.network], and are provided here for your reference:

\$!The following sample lines are used by netd for the non- \$!default service port. Please change yyyy below to the actual \$!port number before restarting the PowerGrid Network Daemon. \$DEFINE NPNETD "Isyyyy"

To restart the PowerGrid network daemon execute one of the following command files

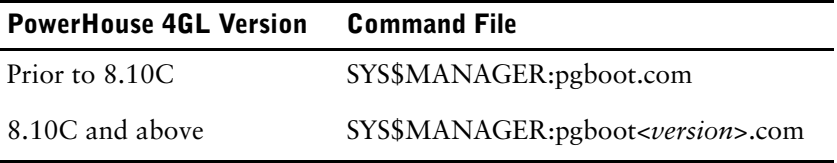

## <span id="page-29-3"></span><span id="page-29-2"></span>**Terminating the Network Daemon**

#### **Steps**

- **1.** Determine the process identifier (PID) for the network daemon with the following command: \$ SHOW SYS/PROC=NETD UCX MAIN
- **2.** Terminate the network daemon with the following command: \$ @SYS\$MANAGER:PGBOOT<*version*> DEINSTALL

### <span id="page-30-0"></span>**A PowerGrid Example**

The following is an example of how to start, verify, and terminate PowerGrid:

```
$@SYS$MANAGER:PGBOOT<version>
%RUN-S-PROC_ID, identification of created process is 204020BB
$DIR/SIZE NETD_UCX_STARTUP.LOG
NETD_UCX_STARTUP.LOG;1 0
$SHOW SYS/PROC=NETD_UCX_MAIN
$@SYS$MANAGER:PGBOOT<version> DEINSTALL
```
If multiple network daemons are started by accident, the process name will be altered by the system.

Multiple network daemons can only be active simultaneously if the communications ports are different. Only one image can use any one port at a time.

Should a network daemon fail to start, the cause will usually be that another network daemon is already active and is using the target communications port.

## <span id="page-30-1"></span>**If the Network Daemon Process Terminates Automatically**

If the network daemon process terminates automatically after invoking PGBOOT<*version*>, check the following:

- Examine the contents of the start-up log file for possible causes of the problem. For more information, see ["Verifying that PowerGrid is Running" \(p. 29\)](#page-28-4).
- Check whether a network daemon is already active. If there is, and you want to re-start it, stop the current network daemon and start a new version. For more information, see ["Terminating the Network Daemon" \(p. 30\)](#page-29-2).
- Verify that the network product is properly installed and operational. For more information, see the documentation for HP TCP/IP Services.
- Verify that PowerGrid is installed properly by examining the directory structure. If you detect a problem, re-install PowerGrid.
- Clean up the existing PowerGrid directory structure and re-install PowerGrid.
- Verify that a port number of 0 was not specified for the HP TCP/IP services network product support, during the installation of PowerGrid. If a port number of 0 was specified, re-install PowerGrid and select the default port number or a non-zero value.
- Examine the value of the Internet software device sockets by entering the following command: \$ UCX SHOW COMMUNICATION

This value may need to be increased, as each server instance created by the network daemon uses at least one device socket.

To increase the value, add, or modify the following statement in SYS\$MANAGER:UCX\$INET\_SET\_INTERFACES.COM:

SET COMMUNICATION /DEVICE\_SOCKETS=*<nn>*

where <*nn*> is a number greater than the current specified value. For more information about using device sockets, see the *UCX Systems Manager's Guide*.

If the problem is a shortage of device sockets, this may not be immediately apparent. The problem may occur when a client application user attempts to create a server after the network daemon is operational. The network daemon terminates when this occurs.

## <span id="page-30-2"></span>**PowerGrid Configuration**

### <span id="page-30-4"></span><span id="page-30-3"></span>**PowerGrid Directory Structure**

The PowerGrid files reside in COGNOS standard directory structure, as shown below.

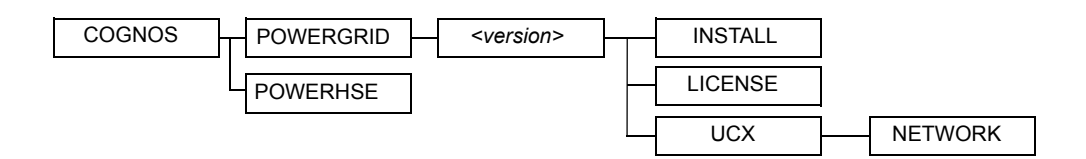

## <span id="page-31-0"></span>**PowerGrid Command Files**

The following table describes the PowerGrid command files:

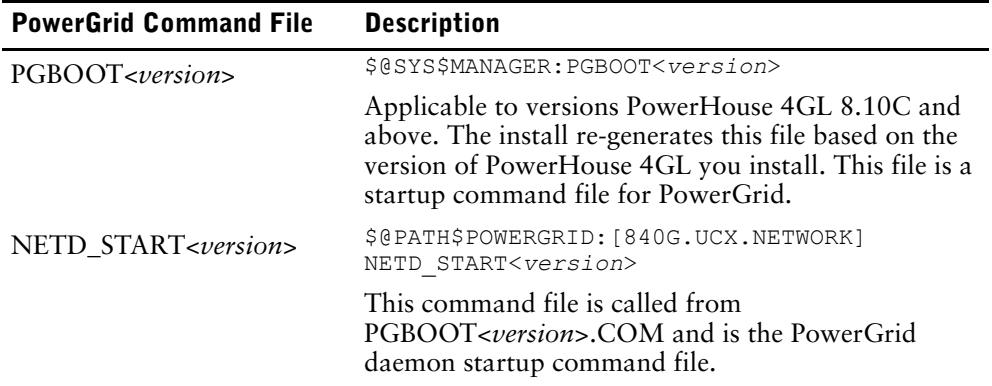

#### **Modifying the Time-out Period for Idle Connection**

The default time-out period for a thin-client connection is 30 minutes (1800 seconds). The default time-out period can be overridden using the logical, COGSERVER\_TIMEOUT, followed by the desired length of the time-out period in seconds.

For example, to change the time-out period to one hour, in the NETD\_START*<version>* command file, after the line that defines NPNETD, use:

\$DEFINE COGSERVER\_TIMEOUT 3600

A value of -1 indicates that no time-out is required.

## <span id="page-31-1"></span>**PowerGrid Logical Name**

The system logical name defined by PowerGrid indicates the various directories and file locations used by PowerGrid:

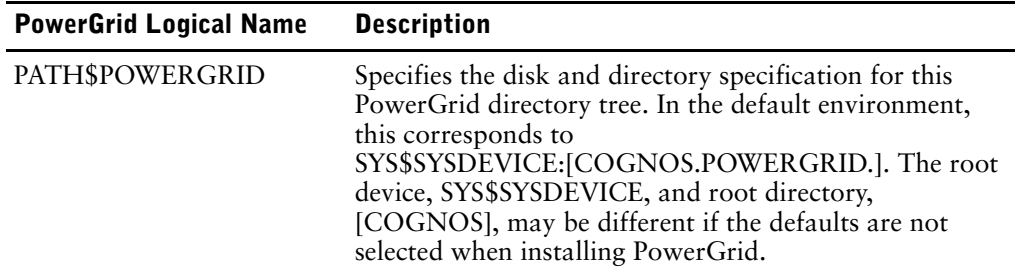

## <span id="page-31-2"></span>**PowerGrid Privilege Requirements**

To use PowerGrid, users must be granted the following privileges for communications:

- TMPMBX
- NETMBX

These privileges are typically granted by default.

## <span id="page-32-0"></span>**Removing PowerGrid**

#### **Steps**

- **1.** Terminate the network daemon, if a HP TCP/IP Services network type was selected during installation.
	- For more information, see ["Terminating the Network Daemon" \(p. 30\).](#page-29-2)
- **2.** Delete the following files and directory structure: \$delete SYS\$MANAGER:PGBOOT\*.com;\* \$delete SYS\$MANAGER:NETD\_START\*.COM;\* \$delete SYS\$HELP:POWERGRID\*.\*;\* \$set FILE/PROT=W:RWED PATH\$POWERGRID:[000000...\*.DIR] \$delete PATH\$POWERGRID:[000000...]\*.\*;\*

Repeat the delete command until all directory levels are removed, that is, until there are no further error messages.

```
$set FILE/PROT=W:RWED PATH$COGNOS:[000000]POWERGRID.DIR
$delete PATH$COGNOS:[000000]POWERGRID.DIR;*
```
**3.** De-assign the PowerGrid system logicals, if they exist, using the following commands: \$DEASSIGN/SYSTEM PATH\$POWERGRID

Chapter 2: Client Network Support (PowerGrid)